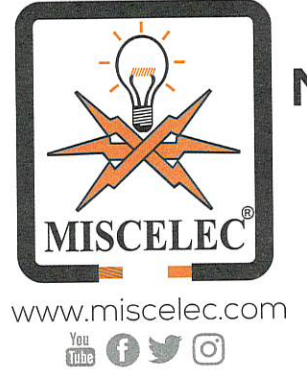

# **MATERIAL ELÉCTRICO DIRECTO DE FÁBRICA** ESPECIALISTAS EN ILUMINACIÓN Y CONTROL

Material Eléctrico · lluminación · MRO · Solar

Cd. Juárez Chihuahua a 15 de noviembre del 2019

Coordinación General de Investigación y Posgrado

PRESENTE

A través del presente documento hago del conocimiento que el informe Técnico desarrollado durante los meses de Agosto a Septiembre del 2019, denominado " DISENO DE SISTEMA DE ANDADOR POR MEDIO DE SENSORES", desarrollado por los Profesores: Dr. Luis Carlos Méndez, Dr. Luis Alberto Rodríquez Picón, Dr. Vicente García Jiménez, Mtro. Abel Eduardo Quezada Carreón, Mtro. Jorge Arturo Pérez Venzor y Mtro. Abdi Delgado Salido. adscritos a los Departamentos de Ingeniería Industrial y de Eléctrica y Computación, ofrece una valiosa y destacada aportación para el control de los motores stepper utilizados para mejorar la medición de iluminación en un cuarto oscuro.

Teniendo en cuenta lo antes mencionado, el desarrollo de metodología de cálculo es una oportunidad muy acertada para el trabajo que actualmente se desarrolla en esta empresa, ya que permitirá expandir las capacidades técnicas

Agradeciendo de antemano su atención quedo de usted.

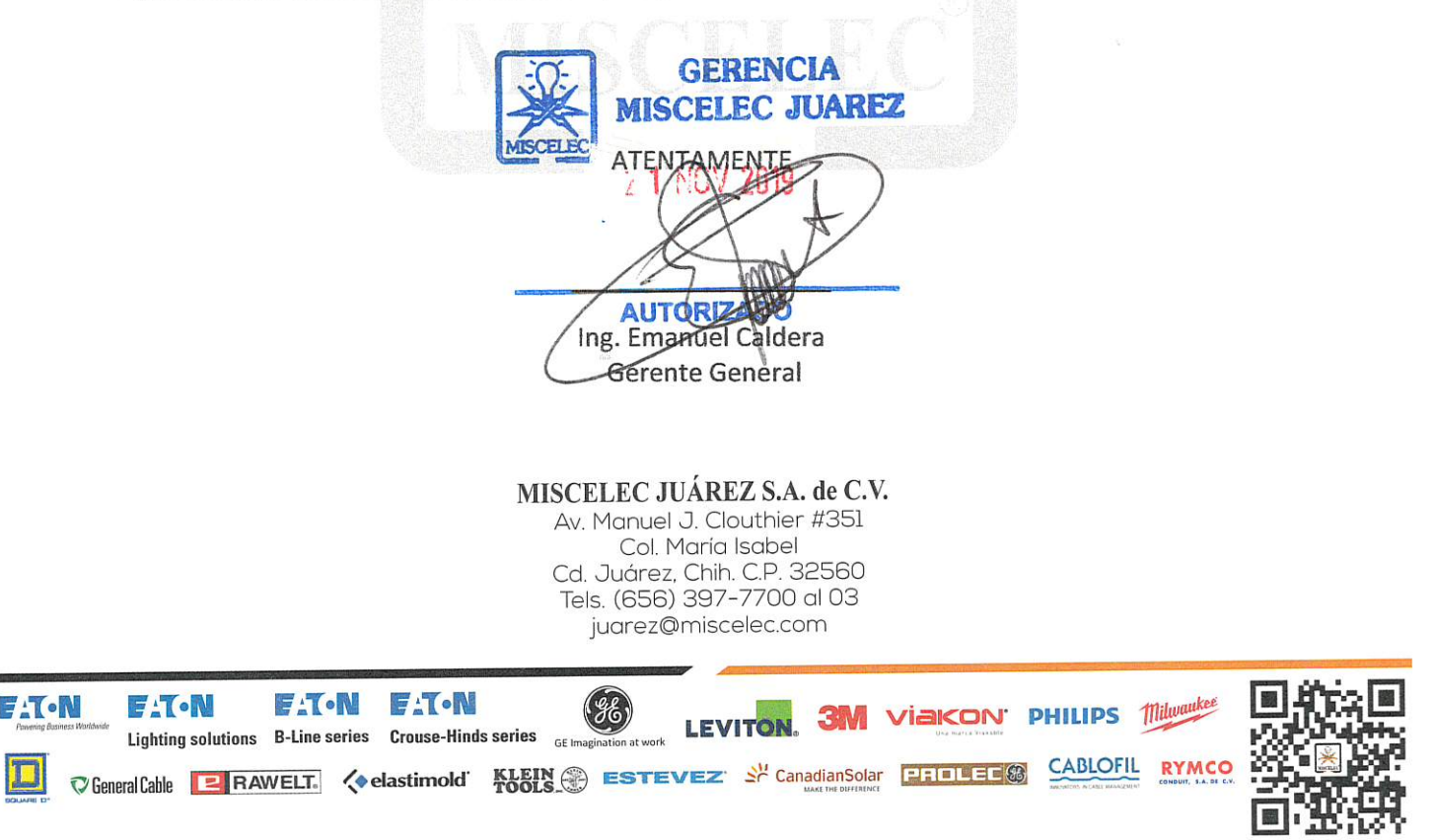

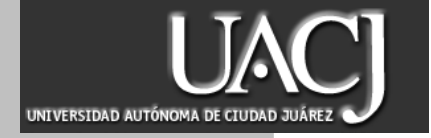

# **TÍTULO DEL INFORME TÉCNICO**

*DISENO DE SISTEMA DE ANDADOR POR MEDIO DE SENSORES*

## **Área:** *LGAC***: AUTOMATIZACION DE SISTEMAS.**

Autores del informe técnico:

Dr. Luis Carlos Méndez Dr. Luis Alberto Rodríguez Picón Dr. Vicente García Jiménez MTRO. Abel Eduardo Quezada Carreón MTRO. Jorge Arturo Pérez Venzor MTRO. Abdi Delgado Salido 

> **Coordinación de Investigación y Posgrado del Instituto de Ingeniera y Tecnología Fecha: 02 de septiembre del 2019**

## **Resumen**

La repetibilidad en las pruebas en general puede causar algún factor error en una medición y más si la actividad es realizada por un operario, una maquina con varios ejes de movimientos puede ayudar a hacer una prueba más exacta y con motores stepper puede ser aún más exacta ya que es uno de los dispositivos más exactos en medición.

Se utilizará una máquina que se mueve por engranes y se transformara en una maquina CNC montando un spectoradiometro que es encargado de realizar mediciones y un menú y sistema muy sencillo programado en labview.

### **Capítulo 1**

#### **Introducción**

La automatización de la industria es resultado de la búsqueda del ser humano por facilitar las tareas pesadas, peligrosas o repetitivas, últimamente surgen maquinas muy sofisticadas que se manejan por un operario o setup establecido obteniendo un proceso automatizado. Existen maquinas sencillas que cuentan con una sola pieza y que tiene un fácil acceso al operario, complejas que cuentan con un motor y llegan a generar malestar de humo, ruido, etc., maquinas manuales que se caracterizan por ser económicas, silenciosas y no requieren mucho mantenimiento, pero puede entorpecer los movimientos del operador ya que requiere precisión o fuerza para desplazar.

Una máquina de tres ejes (x,y,z) tiene dos formas de manejarse una de ellas es mecánicamente basado en un sistema de engranes, conectados en cadena girando por fuerza de empuje en los extremos de cada uno de los ejes para controlar la posición, esta máquina puede tener segunda forma de controlarse ya que cuenta con motores stepper en cada eje para facilitar el desplazamiento en esta, convirtiéndola en una maquina CNC (Control Numérico Computarizado), donde las funciones de la maquina son controladas por un programa que contiene datos alfanuméricos codificados, formado por parámetros de apagado y encendido. Los beneficios de las maquinas CNC es la alta precisión en fabricación, tiempo corto de producción, contorno de mecanizados reduciendo el error humano, por otro lado, ahí inconvenientes como alto costo, mantenimiento y un buen programador, ya que un sistema CNC consiste en tres componentes: Programa, máquina de tres ejes y motores stepper.

Un programa es un conjunto detallado de comandos seguidos por una herramienta, cada comando especifica una posición en el sistema de coordenadas cartesianas (x,y,z) o de movimiento, el programa de herramienta se escribe manualmente utilizando un software de apoyo, en este caso se usara labview es un lenguaje de programación grafica capaz de utilizar el mismo lenguaje que la programación C++

puede proporcionar, labview permite que la programación este en diagrama de bloques para una mayor facilidad en el sistema de control, vale la pena mencionar que labview no se interpreta, se compila. La unidad de control de la máquina, es un microordenador que almacena el programa y ejecuta los comandos en acciones hacia la herramienta, este microordenador que almacena el programa y ejecuta los comandos en acciones hacia la herramienta, este consta de dos unidades principales, la unidad de procesamiento de datos y la unidad de circuitos de control, el software de control incluye algoritmos de interpolación para lograr un movimiento suave en los ejes, la unidad de procesamiento de datos proporciona que la unidad de control opere las unidades conectadas para este caso manipular posiciones, velocidad y movimiento en la máquina de tres ejes.

#### **1.1 Antecedentes**

AM Haidar, C Benachaiba, M Zahir. Logro control de cinco servomotores con ayuda de un software demostrando que tan vital es la ingeniería electromecánica con un proceso automático de motor usando una PC, apoyándose en una implementación de PIC-DC-Servomotor, en la simulación se usó Proteus de la mano con Matlab. Los servomotores fueron probados en diferentes ángulos de posición, las medidas de la señal de PC fueron demasiado pequeñas que no pudieron ser operadas con el microcontrolador, sin embargo, gracias al circuito para controlar el sistema y la herramienta; GUI (Graphical User Interface) en Matlab se pudo realizar las mediciones que se compararon con el resultado proveniente de un principio de control en un servomotor y tiempo real. Como resultado el control que se propuso para manipular la posición de rotación en el servomotor usando GUI tuvo una señal demasiada pequeña que solo se es capaz de ampliar con un circuito de amplificador para así incrementar la señal de PC que recibe el microcontrolador.

UL Manepalli, M Elsayed, C Aisssi. Una de las ventajas de un motor paso a paso a la hora de ser controlado es el torque en bajas velocidades, el objetivo del escritor fue utilizar motores paso a paso, construyendo un circuito de control y escribiendo un programa en Labview para leer el código de CNC. El programa además controlo las funciones básicas de la herramienta.

Ramírez Chavarría Roberto Giovanni, UNAM. Manipulo un brazo robótico con dos instrumentos: Arduino y Labview, con el objetivo de ser analizado, probado y estudiado en pequeña escala, el movimiento que se le dio al brazo mecánico fue mediante servomotores y controlado el lenguaje C++.

Paulo Augusto Sherring da Rocha Junior, Rogerio Diogne de Silva e Souza, María Emilia de lima Tostes. El control numérico por computadora es una tecnología que tiene como objetivo ejecutar acciones secuenciales a través de comunicación basada en un sistema modular por medio de una USB. Utilizando los dispositivos electrónicos básicos para ejecutar una acción de CNC, controlados por un software (labview) para hacer una interfaz de comunicación entre la máquina y la computadora, todo esto con propósito educativo y demostrativo hacia las partes que se encuentran en una maquina CNC.

Carlos Hipólito Tapia y Héctor Mauricio Manzano Yupa, diseñaron e implementaron un sistema de control horizontal con Arduino, Haciendo prototipos de pruebas con la tarjeta Arduino y viendo el comportamiento de los distintos dispositivos, desarrollando tareas en el software Arduino capaz de cumplir el funcionamiento entre tarjeta y los componentes que actúan en el sistema de control e implementándolo y explicando de modo practico-experimental la comunicación entre los software Labview y Arduino. El sistema de posición horizontal está basado principalmente en un alerón que va a rotar dependiendo del ángulo que se ordene. Va a estar enlazado mecánicamente a un eje transversal donde estará ubicado el servomotor, una nueva herramienta llamada Arduino a nivel hardware y software permitiendo por primera vez la medición ángulo/posición sin contacto y con eje pasante.

Reyes Cocoletzi Lauro, Lechuga Sánchez Osvaldo, Sánchez López Carlos, Juárez Guerra Ever y Portila Florens Edgar Alfredo, presentaron una herramienta de manejo y control mediante una programación de instrumentos virtuales. Esta herramienta se enfoca en la tarea de realizar maniobras complejas en robots múltiples grados de libertad como un problema de coordinación de sistema, se sugirió y exploro una plataforma que emita el desarrollo de nuevas y más sencillas formas de controlar un robot. El diseño realizado es un manipulador programable multifuncional creado para mover piezas con movimientos variados, programados para ejecutar distintas tareas.

Pablo Ferro Laspidea y Javier Goicoechea Fernández, implementaron y diseñaron un robot para la automatización de un almacén industrial usando comandos por un ordenador, se diseñó un robot capacitado para hacer un proceso automático y reaccionar según su entorno mediante un microcontrolador con algoritmos de control como sistemas de gobierno y sensores.

Fuentes Gómez José Antonio, realizo la conexión entre un robot manipulador y un instrumento virtual mediante Labview.

Ricardo Lizcano Gómez, Juan Carlos Puentes Gómez y Camilo Andrés Valenzuela Sabogal, Desarrollaron una aplicación para el sensor de fuerza, dicha aplicación utiliza un brazo robot articulado de tres grados de libertad para imitar el movimiento de una pata. El movimiento de la pata no es autónomo, el usuario envía desde el computador comandos que lo controlan a través de labview.

### **1.2 Planteamiento del problema**

En el área de ME (Mechanical Enginering), específicamente en el laboratorio se tiene acceso a diferentes herramientas que brindan ayuda para cualquier tarea como en el caso de una prueba de iluminación en el cuarto oscuro que se realiza por medio de un espectro radiómetro. La máquina encargada de realizar la medición es operada de manera manual lo que ocasiones afecta la lectura realizada por dicha maquina no sea de forma precisa como el proceso requiere.

Por lo que se propone diseñar una interface por medio de labview y control de motores que ayude a mejorar la precisión de la lectura realizada en la prueba de iluminación en el cuarto oscuro.

### **1.3 Objetivo general**

Desarrollar una interfaz en labview con la capacidad de controlar motores stepper, para mejorar la medición de iluminación en el cuarto oscuro.

## **1.4 Objetivos específicos**

- Diseño y construcción del hardware para mover los motores stepper
- Diseñar la interfaz en labview para el movimiento de los motores
- Generar una imagen en donde se muestran los datos de movimiento en los motores
- $\triangleright$  Realizar pruebas de validación y depuración del programa.

## **1.5 Justificación**

En la mayoría de las compañías se ha mejorado cada área para obtener mejor calidad en sus productos, en este caso una máquina de tres ejes con su ayuda en la medición en áreas de iluminación manipulada mecánicamente puede causar errores en las pruebas por eso la interfaz propuesta presenta una alternativa para poder manipular los ejes de la máquina de una manera más eficiente eliminando las posibilidades de error en las pruebas, beneficiando el área de producción.

Que la maquina cuente con tres ejes automatizados ayuda a las mediciones que arroja el espectoradiometro sean más exactas, teniendo un mejor resultado en las coordenadas de colores que este mide, así evitando el desenfoque que suele ocurrir manualmente ayudando al operario con una mayor facilidad de manejo de los ejes. (este se construirá con el enlace entre Arduino y labview),

Tanto como mejorar el punto de medición y ergonómicamente hablando, las manivelas que se encentran en cada uno de los ejes están en los extremos, causando que la mayoría de los operarios necesiten alguna ayuda para poder girar las manivelas y transportar el eje por el riel de la máquina.

Teniendo en conjunto los ejes automatizados gracias a los motores y el software controlado con una tarjeta Arduino se generará una mejor calidad en las pruebas, dejando atrás el tiempo muerto causado por errores en las máquinas de prueba que precisamente miden la iluminación de los gráficos en los productos.

### **1.6 Alcances**

Una traslación del espectro radiómetro en los ejes x, y y z.

- Visualización de la distancia recorrida en cada eje.
- Una base de datos donde se guarde cada posición para su futuro uso.

## **1.7 Delimitaciones**

- Una falta de PC para la realización de la interface dentro de la compañía
- Tiempos limitados en el laboratorio de ME
- Como el espectro radiómetro tiene una interface independiente al de la máquina, la propuesta solo ayudara a el movimiento de los ejes de esta.
- > Tiempo de reacción que tiene la interfaz a los motores stepper

## **Capítulo 2**

#### **Marco teórico**

En este capítulo se define los conceptos principales con los que se desarrolla este proyecto, explicara el funcionamiento de los componentes que integran el cuarto oscuro, el software en el cual se diseñara la interface y el microcontrolador.

#### **2.1 Hardware**

#### **2.1.1 Espectoradiometro**

Se denomina tambien como espectrometro, analiza el espectro y el sistema de analisis de espectro, se utiliza para medir la distribucion de potencia espectral, la luminosidad y cantidades colorimetricos tales como la temperatura de color, las coordenadas de cromaticidad, longitud de onda dominada, la pureza de color, la diferencia de color, brilloetc. Como se muestra en la figura 2.1

Un espectoradiometro es designado para medir la radiacion espectral objetiva, midiendo luz desde aproximadamente 400 nm a 750 nm Debido a su alta presicion es usualmente usado como un instrumento de referencia en laboratorios de investigacion y desarrollo. Otras aplicaciones incluyen ser utilizados en un sistema de caracterizacion de angulos de vista, gama y contraste de radio. Son ideales para las mediciones precisas tomadas en condiciones reales.

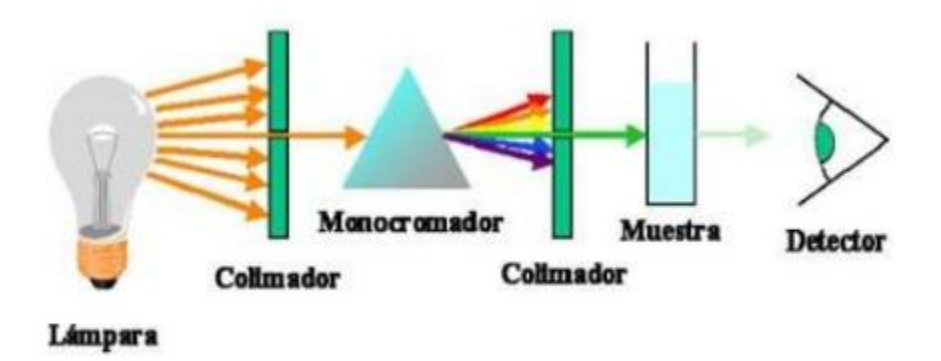

**Figura 2.1** manera en que mide un espectoradiometro

**Velocidad** Proporciona una detección multicanal para las mediciones.

**Tipos de medición** Cuenta con modos de integración manual y automático además de pruebas de escáner individuales.

**Interface USB** Un software compatible en Windows 2000 / xp.

OL 770-DMS, el sistema de medición y visualización OL 770-DMS de Gooch y Housego es el más versátil, capaz de realizar todas las mediciones críticas, proporciona una solucion completa para los requisitos. Las características de diseño único del sistema, es la alta precisión, alta sensibilidad y potente, adaptable para hacer mediciones en una amplia gama de tipos de pantalla. Como se muestra en la figura 2.2

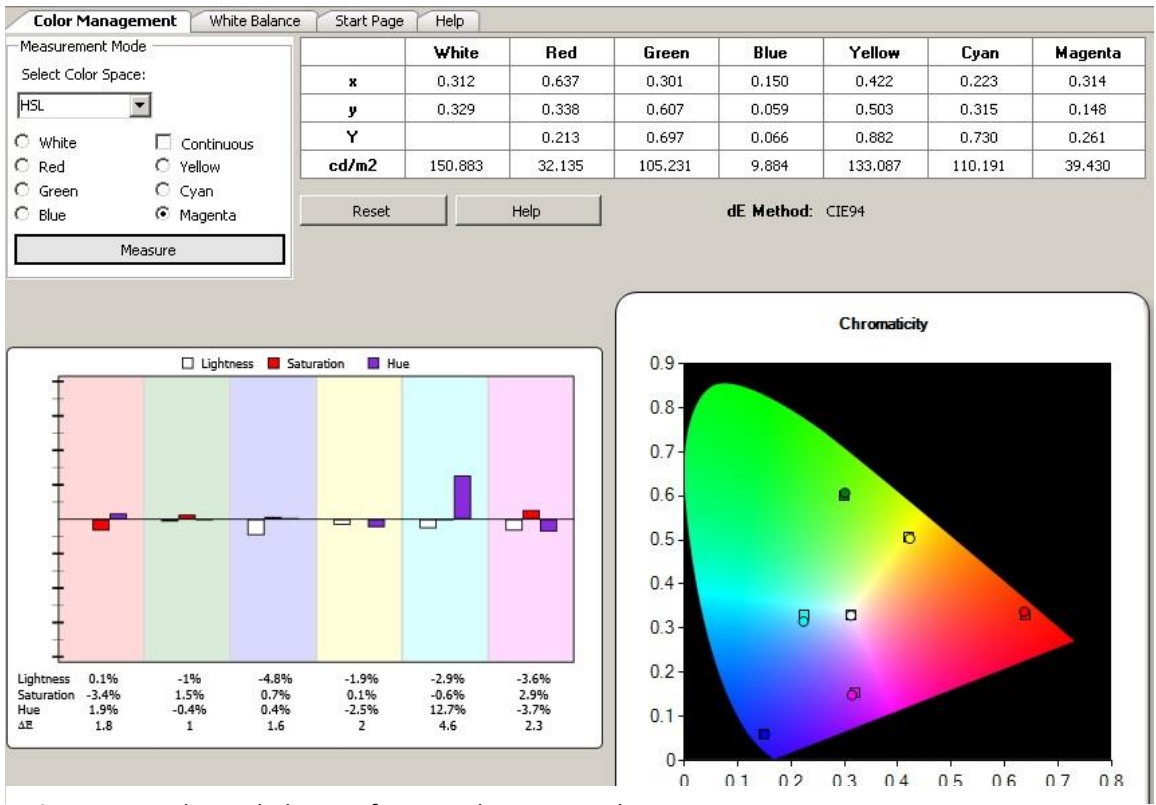

**Figura 2.2** Valores de la interface en el espectoradiometro

**Longitud de onda** Los colores espectrales son los colores presentes en la luz visible, son colores monocromáticos o colores espectrales puros. Las longitudes de onda son medidas en el vacío. La intensidad de un color altera como es percibido,

las fuentes de luz pueden y emiten en diferentes longitudes de onda y su espectro entonces una distribución de intensidades según cada longitud de onda que contenga. Como se muestra en la figura 2.3

Las fuentes de radiación o longitudes de onda deben poseer dos condiciones básicas. Primero deben proporcionarla suficiente energía radiante a lo largo de toda la región de longitudes en la que se medirá la absorción. Deben mantener una intensidad constante por encima del intervalo de tiempo durante el que se realicen las medidas. Si la intensidad es baja en la región donde se determinará el punto de medición el intervalo de longitudes será amplio lo que provocará errores generalmente en regiones ultravioleta y visible del espectro la intensidad de las fuentes constituye un problema.

| Color    | Longitud de onda    |
|----------|---------------------|
| violeta  | $\sim$ 380-450 nm   |
| azul     | $\sim$ 450-495 nm   |
| verde    | $\sim$ 495-570 nm   |
| amarillo | $\sim 570 - 590$ nm |
| naranja  | $~590 - 620$ nm     |
| rojo     | $~1.620 - 750$ nm   |

**Figura 2.3** valor correspondiente a cada longitud de onda

**Coordenadas de colores** El color corresponde a una percepción e interpretación subjetiva. Cuando se clasifican los colores, se los puede expresar en término de matiz, luminosidad y saturación. Al crear escalas para estos atributos, podemos expresar en forma precisa el color. El espacio color L, a, b fue modelado en a base a una teoría de color que establece que dos colores no pueden ser rojo y verde al mismo tiempo o amarillo y azul al mismo tiempo.

L= luminosidad

a=Coordenadas rojo/verde

b=Coordenadas amarillo/azul

Como se muestra en el siguiente cuadro de coordenadas

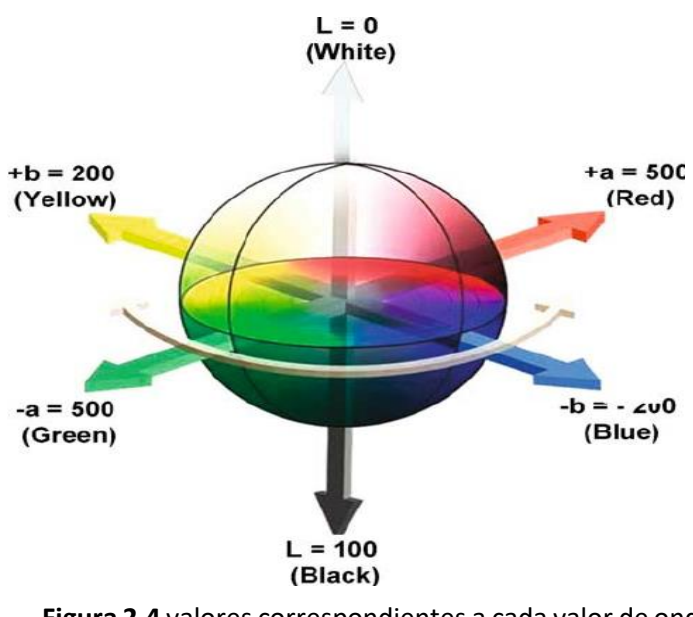

**Figura 2.4** valores correspondientes a cada valor de onda

**Saturación de color** Es el grado de pureza que tiene un color. Hace referencia a la cantidad de colores y grises que lo constituyen, es decir, se entiende como mayor grado de color puro a los colores que tienen menos componentes en sus mezclas. Los tonos más saturados son los colores básicos. Los tonos menos saturados son los que tienen un aspecto grisáceo, como resultado de llevar en su mezcla más de dos tonos en diferentes proporciones y, además, una gran cantidad de gris.

**Luminosidad** Es un estándar establecido científicamente que mide la emisión de luz en color de un proyector. Es un término que usa para describir cuan claro o cuan oscuro parece un color a la cantidad de luz percibida. Los colores claros reflejan más luz que los oscuros que absorben más luz. En el círculo cromático el amarillo es el color de mayor luminosidad y el violeta el menos.

#### **Grafica de longitud de onda y saturación**

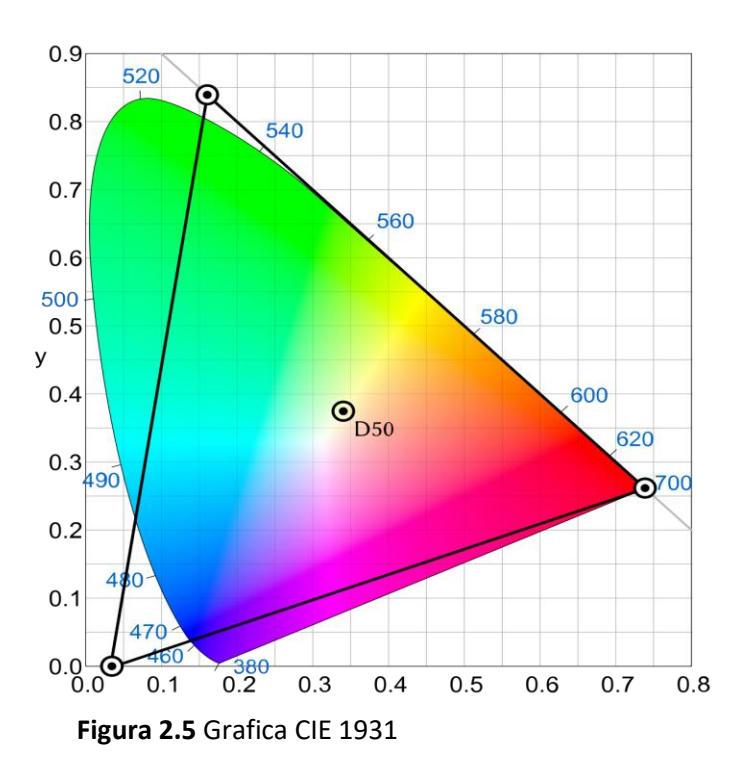

## **2.2 Maquina de tres ejes**

Máquina que emplea componentes móviles que se trasladan a lo largo de guías con recorridos ortogonales, para medir una pieza por determinación de las coordenadas x, y y z de los puntos de la misma. Las máquinas de medición por coordenadas son instrumentos que sirven para realizar mediciones dimensionales y desviaciones de regularidad geométrica de objetos con forma simple o compleja.

Básicamente las maquinas medidoras por coordenadas miden puntos en el espacio, pero es primordial tener un origen para determinar la posición.

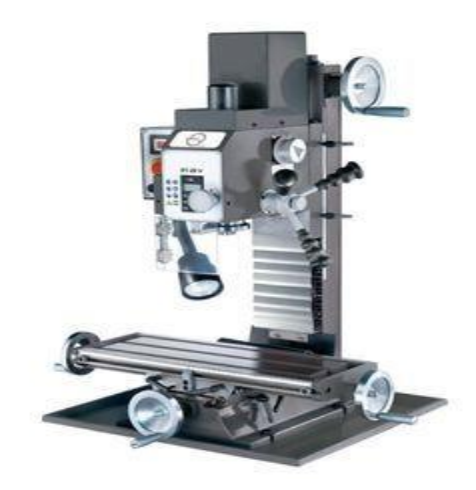

**Figura 2.6** máquina de tres ejes

## **2.2.1 Descripción de la maquina**

Para usar el equipo debe de contarse con un ordenador en el cual se instalará el software para mover los motores y drivers del mismo.

#### **2.2.2 Movimientos**

La medición de los patrones efectúa mediante la ejecución de programas de control numérico CNC para su automatización.

- Menor influencia del operador
- Mejor repetibilidad y reproductibilidad
- Automatización del proceso: mayor número de medidas
- Mejor tratamiento estadístico
- $\triangleright$  Reducción de costos y tiempos

#### **2.3 17MD Motor Stepper**

Un motor Stepper es un actuador electromagnético rotatorio que convierten mecánicamente entradas de pulsos digitales a movimientos rotatorios incrementales de la flecha. La rotación no solo tiene una relación directa al número de pulsos de entrada, sino que la velocidad está relacionada con la frecuencia de los pulsos. El número de grados (resolución) puede ser entre .72 a 90 grados. Los steppers general tienen una resolución de entre 15 y 30 grados por paso.

## **2.3.1 Comportamiento de motor**

Holding torque, definido como el máximo par estático que se le puede aplicar al eje de un motor excitado sin causarle rotación continua.

Detent torque, definido como el máximo par estático que se le puede aplicar al eje de un motor no excitado sin causarle rotación continua.

Cuanto mayor sea el holding torque menor es el error de posición debido a la carga externa sobre el eje. El detent torque solamente con motores paso a paso de imanes permanentes. Arduino es una herramienta para hacer que los ordenadores puedan sentir y controlar el mundo a través de un ordenador personal. Es una plataforma de desarrollo de computación física de código abierto.

#### **2.3.2 Descripción**

El controlador microstepping operara mínimo 8 VDC a 35 VDC máxima. Velocidad – las entradas capaces de ejecutar, ya sea salida abierta lógica en colector nivel TTL. Este conductor cuenta con resoluciones a partir de 200 – 1600 pasos / revoluciones, proporcionando una rotación suave.

La serie 17MD viene de longitudes de motor de pila de 1,2 o 3 que permite cantidades variables de par de torsión. También cuenta con reducción automática del 70% de la corriente después de la parada se reciben pulsos.

# **2.4 Arduino (uno)**

Es una placa con un microcontrolador de la marca Atmel y con toda la circuitería de soporte, que incluye, reguladores de tensión, puerto USB conectado a un módulo adaptador USB-serie que permite programar el microcontrolador desde cualquier PC de manera cómoda. Dispone de 14 pines que pueden configurarse de entrada o salida a los que se puede conectarse cualquier dispositivo que sea capaz de transmitir o recibir señales digitales de 0 y 5. También dispone de entradas y salidas

analógicas. Puede alimentarse directamente a través del propio cable USB o mediante una fuente de alimentación externa. Es una herramienta que puede controlar el mundo físico desde nuestro ordenador. Ya que es una plataforma de desarrollo de computación física de código abierto para crear software. Pueden ser variedad de interruptores, sensores, controlar luces, motores, etc.

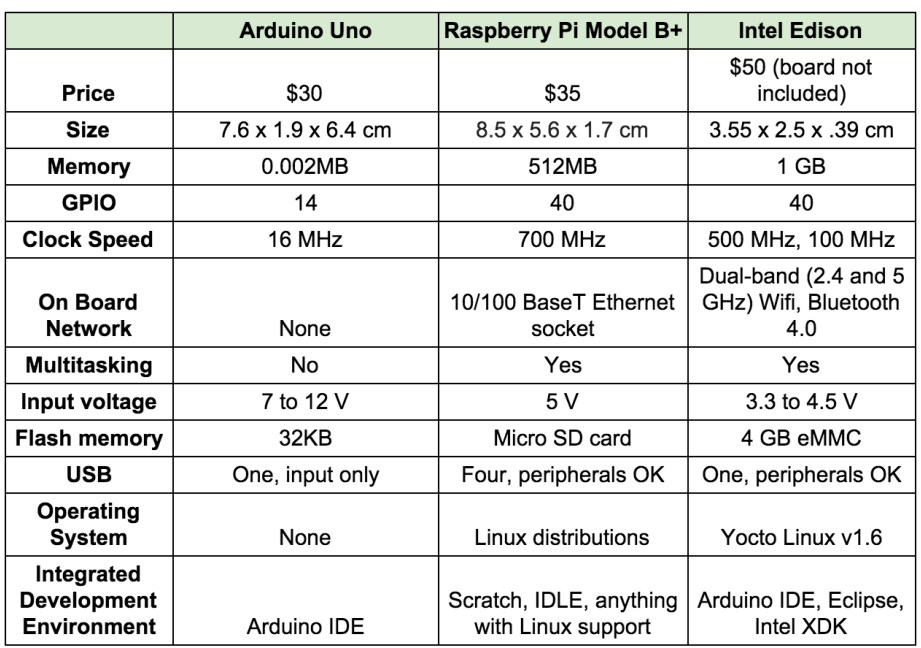

## **2.4.1 Tabla de propiedades**

**Figura 2.7** propiedades de Arduino

# **2.4.2 Ventajas**

- $\triangleright$  Simplifica
- $\triangleright$  Multiplataforma
- $\triangleright$  Programación simple fácil de usar y flexible.

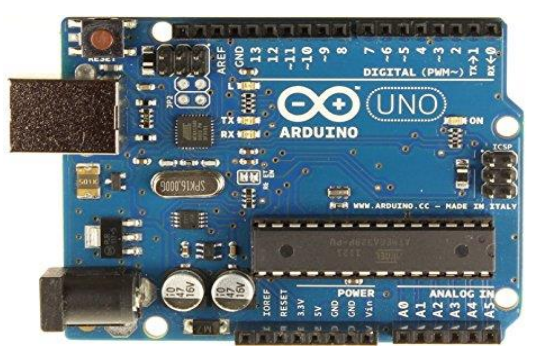

**Figura 2.8** Arduino UNO

## **2.5 Arduino como controlador**

Los proyectos pueden ejecutarse sin necesidad de conectar a un ordenador si bien tiene la posibilidad de hacerlo y comunicar diferentes softwares, el microcontrolador se programa con Arduino, su programación es una implementación de wiring, que a su vez se basa en processing, una programación multimedia parecida al C++.

## **2.6 Labview**

Laboratory Virtual Enginering Workbench

Es un entorno de desarrollo grafico con funciones para adquisición de datos, control de instrumentos, análisis de medidas y presentación de datos, Labview tiene funciones específicas acelerar el desarrollo de aplicaciones, medición, control y automatización.

# **2.6.1 Graphical User Interface (GUI)**

Los procesos programables se definen mediante un lenguaje grafico en vez de un lenguaje lineal de código, así las funciones son bloque que se interconectan entre sí, intercambiando información.

- $\triangleright$  Interacción programa usuario
- Contantes de controles e indicadores para visualización e introducción de datos
- $\triangleright$  Dispone de librerías de controles e indicadores que evitan trabajo
- Obtiene datos del hardware de forma transparente al usuario

### **2.6.2 Ventajas de usar una interfaz GUI**

 El usuario normal no dese trabajar/ ver resultados por una consola de comandos

- $\triangleright$  La mayoría de las aplicaciones comerciales utilizan ventanas, botones, iconos, etc.
- Es posible separar un código que realiza operaciones muy complejas con su interfaz hacia el usuario
- $\triangleright$  Permite integrar elementos propios del sistema operativo
- Permite la interacción del usuario con la maquina/ aplicación en cuestión
- Utiliza herramientas y tecnologías para mejorar procesos de entrega y generación de datos.

## **2.6.3 Lenguaje de programación**

Labview nos da la capacidad de crear rápidamente una interfaz de usuario para interactuar con el sistema. La programación GUI es el corazón de Labview. Los programas en G, o Vis constan de una interfaz interactiva de usuario y diagrama de flujo que hace la función de código fuente. Su estructura es:

- La interfaz interactiva de usuario de un VI se llama panel frontal, debido a que simula el panel de un instrumento. El panel frontal puede tener botones, interruptores, pulsadores, gráficas y otros controladores e indicadores. Los datos se introducen con ratón y teclado mostrando resultados en el ordenador.
- El VI recibe instrucciones de un diagrama de bloques que construimos en G. El diagrama de bloques es la solución grafica a un determinado problema de programación.
- Los Vis son jerárquicos y modulares. Pueden utilizarse como programas de alto nivel o como subprogramas. Cuando un VI se usa dentro de otro VI, se denomina SubVI. El icono y los conectores funcionan como una lista de parámetros gráficos de forma que otros Vis puedan pasar datos a un determinado subVI.

## **2.7 Labview y Arduino**

En pocas palabras, la interfaz de Labview para Arduino envía paquetes de datos Labview para que Arduino los procese y regrese a Labview se analicen para proporciona información útil para el usuario cada paquete es de 15 bytes de datos y una suma de comprobación, pero la longitud del paquete se puede adaptar a aplicaciones específicas modificando el firmware para evitar daños.

# **Capítulo 3**

## **Metodología**

- $\triangleright$  Lista de materiales
- Construcción de circuito
- $\triangleright$  Pruebas de motores
- $\triangleright$  Diseñar pantalla pp del software
- > Desarrollo de interface
- Depuración del programa
- $\triangleright$  Diseño de solido

# **3.1 Lista de materiales**

- $\triangleright$  Arduino UNO
- $\triangleright$  Puente H.
- $\triangleright$  Fuente de voltaje de 12-24 volts
- Espectoradiometro
- CPU para uso del software del espectoradiometro y el software que automatizara los ejes de la maquina
- $\triangleright$  Aluminio para la fabricación de los ejes faltantes
- 2 motores 17MD
- Cable USB de Arduino
- Cables (arnés) para la conexión del Arduino con los motores
- $\triangleright$  Software Arduino
- $\triangleright$  Software Labview
- $\triangleright$  Software CNG JOB para el mantenimiento de motores
- Cable de suministro de energía para Arduino UNO

### **3.2 Construcción del circuito electrónico**

Para controlar el giro de los motores DC en la implementación de la parte móvil de un robot, necesitamos un funcionamiento similar al puente rectificador de diodo de onda completa para convertir onda de alterna en bipolar. Este sencillo circuito de control de potencia con órdenes lógicas se repite en tres ocasiones por los tres motores que se utilizaron en la automatización de la máquina.

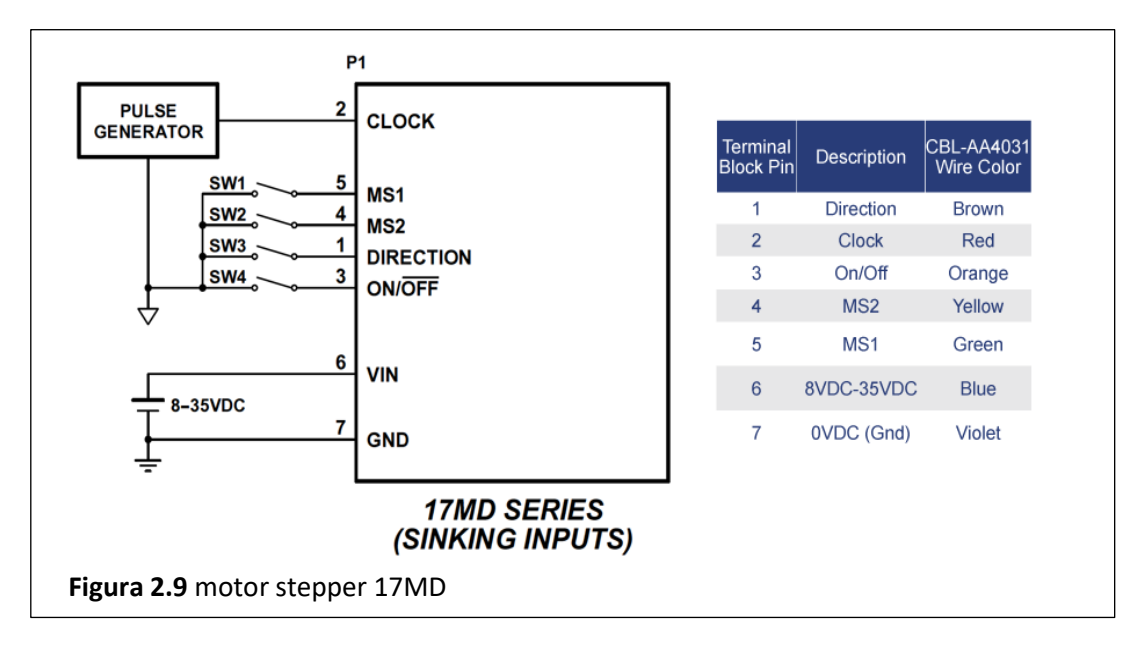

### **3.2.1 Componentes electrónicos que conforman el sistema**

Para la elaboración del circuito se necesitarán los siguientes componentes: 1. Arduino Uno. Plataforma de electrónica de código abierto basada en software y hardware flexible fácil de usa. 2. Servomotores 17M series. El motor paso a paso de alto par puede generar 62 Oz de torque y funcionara con un mínimo de 8VDC 35 máximo.

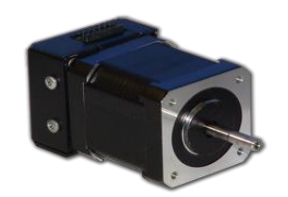

**Figura 3.1** Motor stepper 17MD

## **3.3 Diseño de software de mantenimiento**

Para usar el equipo se conectó con un ordenador a el cual se le instalo el software para controlar los motores y drivers de los mismos, a continuación, se explicará en detalle la instalación de los drivers (Arduino):

1. Descargar el paquete de drivers Arduino, estos se pueden encontrar en su página oficial.

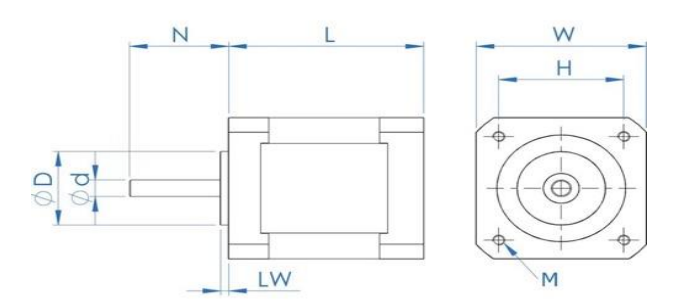

**Figura 3.2** Planos de los motores

2. Conectar los cables de datos al ordenador, Windows iniciara el proceso automático de los drivers.

Una vez instalados los drivers, se prosigue a usar la interfaz (CNC JOG) que nos ayudara a mover los motores, esta interfaz es portátil, solo se debe copiar en el escritorio y correrla.

#### **Set UP (conexión ordenador y encendido de motores)**

Para iniciar con la conexión se deben considerar los siguientes pasos:

1. Abrir la aplicación CNC JOG

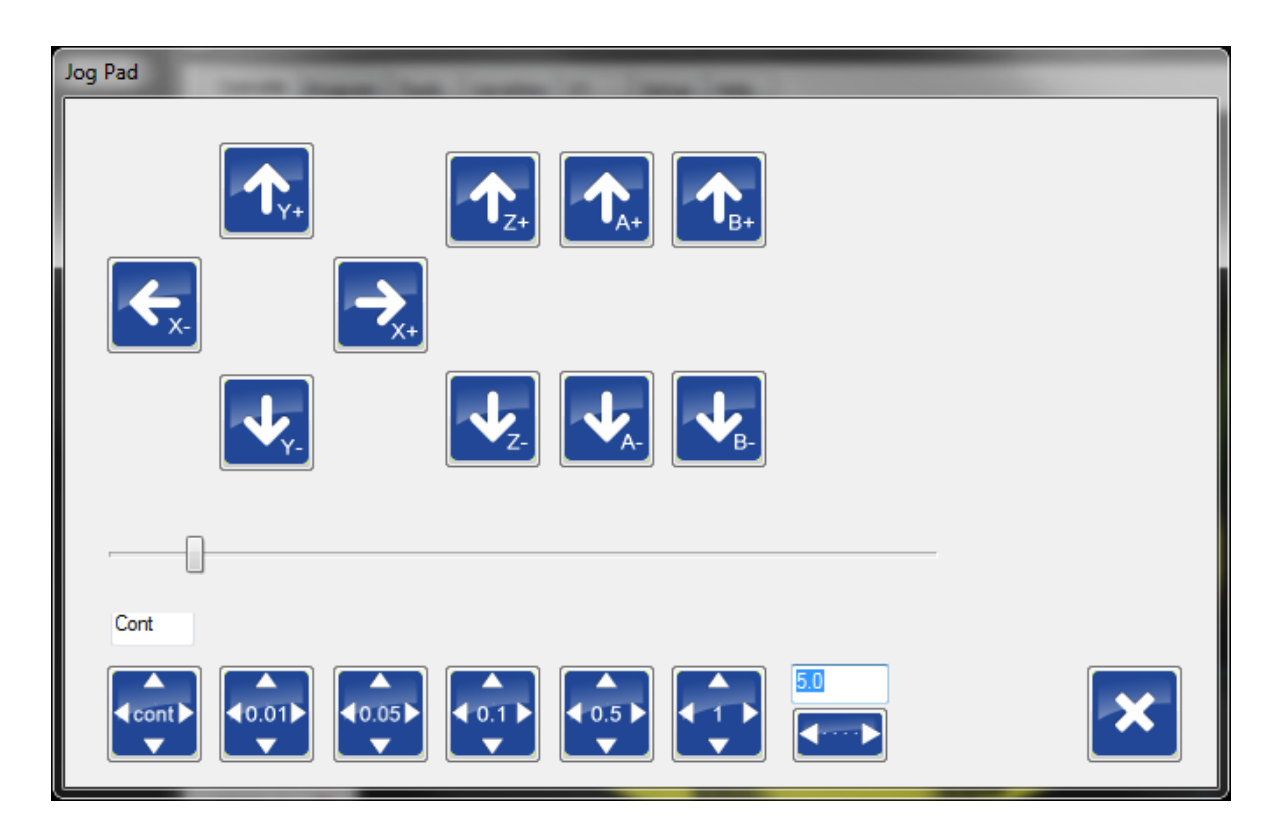

3. Ahora para configurar la velocidad de transmisión de datos, entrar a setting/ baud rate/ y en esta pestaña seleccionar la velocidad 57600 por default.

## **3.5 Diseñar la pantalla pp del software**

Se trata de la interfaz gráfica del VI con el usuario, figura 2.9. Esta interfaz recoge entradas procedentes del usuario y representa las salidas proporcionadas para el programa. Un panel de control frontal está formado por botones, pulsadores, etc.

Cada uno de ellos está definido como control (a) o un indicador (b). Los primeros introducen parámetros al VI, Mientras que los indicadores se emplean para mostrar los resultados producidos, ya sean datos adquiridos o resultados de alguna operación.

El diagrama de flujo (figura 3.1) constituye al código fuente del VI. En el diagrama de bloques es donde se realiza la implementación del programa del VI para controlar o realizar cualquier proceso de entradas y salidas que se crearon en el panel frontal. Los controladores e indicadores se materializan en el diagrama de bloques mediante terminales.

# **3.6 Desarrollo de interfaz**

Como primera ventana aparecerá una barra de menú con tres opciones, la primera te manda a un delay del programa para ir al mantenimiento del software para checar el estado de los motores.

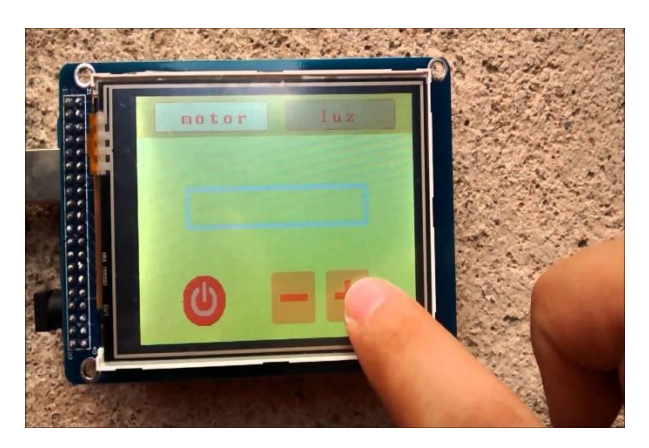

**Figura 3.3** interfaz de una pantalla principal

La segunda opción da entrada a la interfaz para poder manipular los tres ejes de maquina (x, y y z) estas son manejadas por indicadores donde tiene la opción de elegir cual eje mover y por último la opción de cerrar que directamente deja fuera de cualquier opción.

#### **3.7 Depuración del programa**

Un programa en un lenguaje de alto nivel tiene que pasar por etapas para poder ejecutable:

1. programa fuente: Es el programa escrito en un alto nivel que contiene las instrucciones o sentencias.

2. Compilador: Es el programa encargado de traducir los programas fuentes escritos de alto nivel a lenguaje máquina.

3. Programa objeto o código abierto: Es el programa resultante del código fuente. Aun no es directamente ejecutable en un ordenador

4. Linker: Es el programa encargado de realizar el proceso de montaje y lo hará directamente ejecutable por el ordenador .exe.

5. Ejecución.

## **3.8 Movimiento de motores y grafica**

Como interfaz tenemos un knob que nos ayuda a realizar el movimiento de los motores, la velocidad y lo mantiene en una posición de equilibrio alcanzado por medio de excitación de fases manteniendo un control en los movimientos.

#### **3.8.1 Servo accionamientos**

En una aplicación dotada de control de ejes, interviene: el servomotor 17MD y su elemento de control puede ser autónomo o una tarjeta especial. La programación se realiza mediante el software correspondiente que permite programar los parámetros de usuario.

La versatilidad se traduce en desplazamiento, posicionamiento, transporte y giro. Un motor se puede utilizar para trasmisión de movimiento lineal o rotativo. Los servomotores más usados son los motores de corriente alterna sin escobillas. El tiempo de procesado se reduce gracias a la inercia del rotor que permite hacer girar al rotor.

#### **Diseño solido en PTC**

El diseño de la maquina se completó en 3d con el software Creo Pramatic PTC para el diseño mecánico apegándose a los estándares de la industria. Se diseñaron los ejes Y y Z para un mejor manejo del espectoradiometro y el producto a medir. Él se representa:

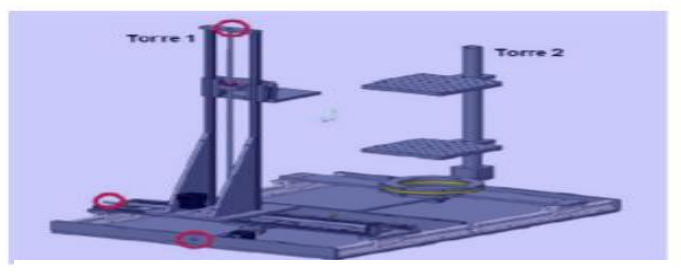

**Figura 3.4** 3D de la maquina

Los círculos rojos representan la posición donde se colocarán los motores para el movimiento lineal de los ejes. Estos son posicionados en un lugar fácil para hacer algún cambio de modelo de motor a futuro.

#### **3.8.2 Mecánica de la maquina**

En general, la estructura de los controles numéricos se suele realizar en perfilaría de aluminio, dado lo sencillo que es trabajarlo y los excelentes resultados que ofrece a cuanto a precisión, resistencia y durabilidad. Se ha optado por emplear este material principalmente por disponibilidad tanto materia prima como de herramienta. El recorrido se origina por la acción combinada de desplazamientos de ejes a partir del giro básico. Adicionalmente la transmisión debe producir movimientos suaves y estables y ser capaz de reaccionar.

#### **Montaje de la maquina**

Las piezas que faltaban en la maquina se mandaron maquinar ene l centro de maquinados después se montaron.

## **Capítulo 4**

## **Resultados**

#### **4.1 Diseño de hardware**

Una máquina de tres ejes es una maquina compleja por tener varias piezas en este caso se montarán en la base motores stepper, tres ejes perpendiculares de la base, que a sus lados estén conformados por un sistema de engranes que ayudan el movimiento mecánico de la máquina. El control numérico se puede definir de una forma numérica que pueda ser introducida a partir del propio panel de control, una de las ventajas es reducción de tiempos, llevándonos a mejorar el Latour para el uso óptimo de la máquina.

#### **4.1.1 Mantenimiento de la maquina**

La fixtura con guías y tornillos que están sometidos a fricciones y desgaste por lo cual se les debe dar un mantenimiento cada determinado tiempo. La grasa que se debe usar debe ser estándar a base de jabón ya que su uso no requiere una aplicación especial como calor o frio extremo.

#### **Funcionamiento de la maquina**

La máquina es operada por manivelas, que se encuentran localizadas en ambas torres. Las torres 1, 2,3 tienen manivelas para en caso de que alguno de los motores de paso fallara esta pudiera ser funcional manualmente, estas manivelas mueven el sistema en sus 3 ejes.

Para las mesas de inspección, estas son engrasadas y funcionan por medio de una mariposa, la cual aprieta la placa al tubo, para moverlas solo aflojarlas y apoyarse de sus esquinas para deslizarlas.

1. Para inicializar la posición de la maquina es necesario colocar primero el objeto medir.

2. Colocado el objeto a medir es necesario colocar el espectrofotómetro en la base de una de las torres con dirección a la pantalla donde se capturan mediciones.

3. Prender la PC del espectrofotómetro para enfocar el dispositivo de medición.

## **4.2 Validación**

Se juntó un grupo de validación conformado por el supervisor del área mecánica para obtener realimentación de cada uno de los departamentos, tener mejoras o en su defecto tener opinión de porque automatizar la máquina de tres ejes puede ser un problema. El reporte RTB que se necesita para la empresa se anexa en este documento.

## **4.3 Entregar la maquina al laboratorio ME**

Se realizó un reporte que se utiliza en los laboratorios mecánicos para ver si la maquina es aceptada o rechazada

## **4.4 Ejes x, y y z de la maquina**

En el eje de X se monta el espectoradiometro y este tiene un movimiento lineal con respecto al sentido del mismo eje, que acerca y aleja el enfoque de la cámara para tener la medición en el punto que se especifica en los mapas de medición. Además, en la imagen se encuentra el eje Z que nos ayuda a subir o bajar el objeto a medir, la base donde se pone el objeto tiene ventaja de ser libre de obstrucciones a la hora de cablear el producto y poder suministrarle energía. El eje y tiene movimiento lineal de izquierda a derecha, este movimiento causa un desenfoque en el espectro radiómetro por eso es esencial que primero se acomode el eje y antes de enfocar los demás. Los ejes deben de contar con lubricación para mejor movimiento y prevenir problemas.

## **Capítulo 5**

## **Conclusiones**

Con la nueva interfaz se creó la oportunidad de mejorar la medición en la iluminación de diferentes áreas de las unidades, existen varios objetos a medir desde espacios con amplio rango de luz hasta espacios que solo llegan a tener una pequeña área, con esta interfaz se puede llegar a las áreas si ningún problema y tener una exactitud en los movimientos sin afectar los ejes como sucedía anteriormente con esta interfaz se eliminó la variante del desenfoque del espectoradiometro.

La máquina para mover el espectoradiometro fue diseñada con tres ejes de movimiento para poder enfocar adecuadamente, los motores stepper que se colocaron en los extremos de los ejes donde actualmente se encuentra las manivelas para el movimiento de engranes, como precaución se diseñó en Arduino para el mantenimiento de los motores un software y por último se generó un reporte de depuración donde se eliminaron ciertos pasos que estaban fuera del proyecto pero conforme se avanzó se fue agregando y solo generaron conflicto, llegando a tener una interfaz fácil de usar y amigable cono lo es la interfaz GUI.

#### **5.1 Trabajo a futuro**

Después de realizar el proyecto se puede generar un manual de instrucciones para que cualquier persona ajena al proyecto pueda utilizar la interfaz con facilidad, se someterá a votación con el equipo del laboratorio mecánico si se eliminaran los engranes con los que se manejaba la maquina manualmente.

#### **Bibliografía**

[1] Abbe, R. C., and Baker, D. G. Rotary to linear motion robot arm, Jan. 30 1990.

US Patent 4,897,015.

[2] Ambrose, G., and Harris, P. Color: m. sensación producida por los rayos luminosos

Que impresionan los órganos visuales y que depende de la longitud de onda, vol. 5. Grupo

Editorial Norma, 2006.

[3] BERNS, R. Measuring color.

[4] Booth, T., and Stumpf, S. End-user experiences of visual and textual programming

Environments for Arduino. In International Symposium on End User Development (2013),

Springer, pp. 25{39.

[5] Calinoiu, D., Ionel, R., Lascu, M., and Cioabla, A. Arduino and labview in

Educational remote monitoring applications. In Frontiers in Education Conference  $(FIE)$ ,

2014 IEEE (2014), IEEE, pp. 1{5.

[6] Canny, J. The complexity of robot motion planning. MIT pres, 1988.

[7] da Rocha, P. A. S., e Souza, R. D. d. S., and de Lima Tostes, M. E.

Prototype cnc machine design. In Industry Applications (INDUSCON), 2010 9th IEEE/IAS

International Conference on (2010), IEEE, pp. 1{5.

[8] Dong, S., Li, L., Gui, Z., Zhou, T., and Zhang, X.-w. A new type of linear

Piezoelectric stepper motor. IEEE Transactions on Components, Packaging, and Manu-

Facturing Technology: Part A 18, 2 (1995), 257{260.

[9] Ferro Laspidea, P. Diseño e implementación de un robot para la automatización de

UN almacen.

[10] Haidar, A. M., Benachaiba, C., and Zahir, M. Software interfacing of servo Motor with microcontroller.

[11] Itten, J. El arte del color. Limusa, 1992.

[12] Jones, W. Cartoning machine for cartons having liners, July 2 1974. US Patent

3,821,874.

[13] Lizcano Gómez, R., Puentes Gómez, J. C., and Valenzuela Sabogal,

C. A. Control para un robot

14] Manepalli, U. L., Elsayed, M., and Aissi, C. Stepper motor control using

labviewtm in a computer numerically controlled desktop mill.

[15] Milanes Hermosilla, D., and Castilla Pérez, A. Generación de trayectorias

para el brazo robótico (armx). Ingeniera Electrónica, Automática y Comunicaciones 37,

3 (2016), 58{71.

[16] Morales, M., Gutiérrez, E., Lache, A., Ramírez, A., and Quiñones, C.

Desarrollo de herramientas virtuales para el reconocimiento y uso de un motor eléctrico

Y un motor paso a paso unipolar utilizando labview. Revista colombiana de Física 40, 2

(2008).

[17] MU~NOZ ZATIZABAL, H. X., and GARCIA SALAZAR, G. F. CONSTRUC-

CI ON Y ENSAMBLAJE DE UN BRAZO ROBOT A ESCALA CONTROLADO CON UNA

TARJETA ARDUINO Y DESARROLLO DEL SOFTWARE, PARA EL CONTROL Y MA-

NIPULACI ON POR MEDIO DE JOYSTICK, LABVIEW Y APP POR BLUETOOTH. PhD

thesis, Universidad De Guayaquil. Facultad De Ciencias Matemáticas y Físicas. Carrera

De Ingeniera en Sistemas Computacionales, 2016.

[18] Patón, B. E. Sensors, transducers, & LabVIEW. Prentice Hall PTR, 1998.

[19] Ruz, L. El control numérico computarizado en el desarrollo industrial. BOON, GK

(2006).

[20] Tapia, C., and Manzano, H. Evaluación de la plataforma Arduino e implementación

On de un sistema de control de posición horizontal. Oct-2013. [En línea]. Dis-

ponible en: http://dspace. ups. edu. ec/bitstream/123456789/5522/1/UPS-GT000511.

pdf.[Accedido: 25-oct-2015] (2013).

[21] Wells, L. K., and Travis, J. LabVIEW for everyone: graphical programming made even easier. Prentice-Hall, Inc., 1996.